# data.census.gov

## **Goldschmidt Workshop**

March 22, 2022

Tyson Weister Center for Enterprise Dissemination Dissemination Outreach Branch U.S. Census Bureau

1

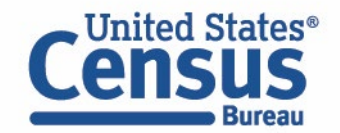

## **Outline**

- Live Demo
- Resources for Learning More
- Questions

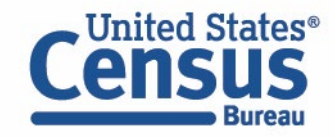

## **Data on data.census.gov**

#### **General Data Availability:**

- Decennial Census: 2000-present
- Population Estimates Program: Limited tables starting with one from the 2019 vintage
- American Community Survey (ACS): 2010-2019
- Econ Census and Selected Surveys: 2012-present

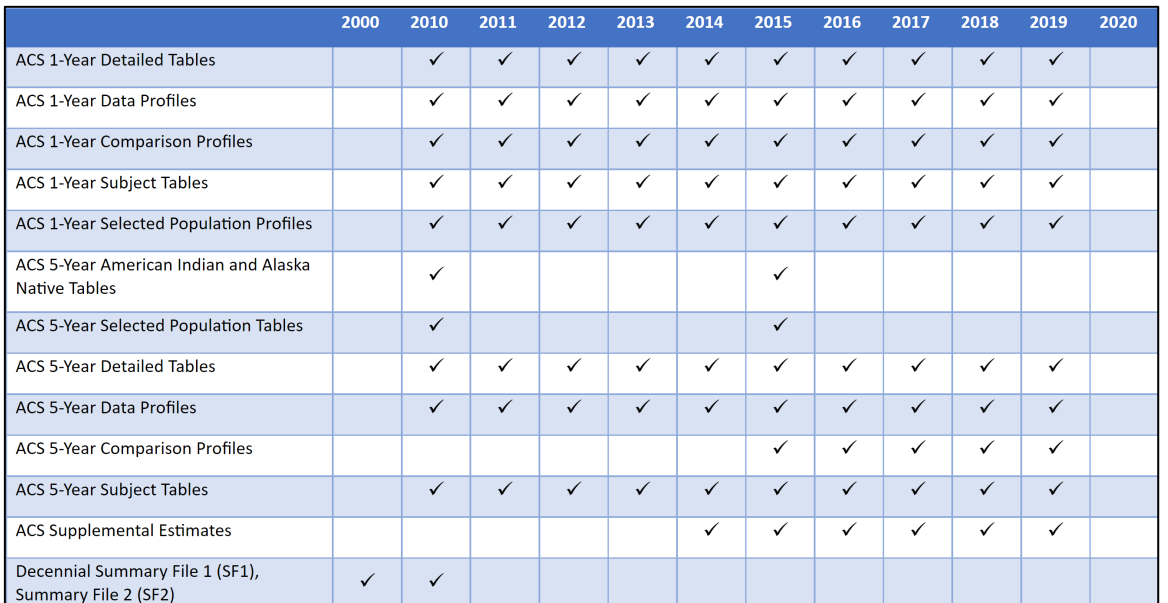

[ask.census.gov/prweb/PRServletCustom?pyActi](https://ask.census.gov/prweb/PRServletCustom?pyActivity=pyMobileSnapStart&ArticleID=KCP-5489&ArticleID=KCP-5489) vity=pyMobileSnapStart&ArticleID=KCP-5489

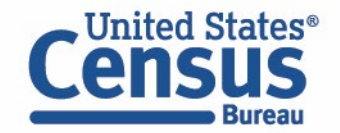

## **Two Ways to Search**

#### **Single Search Bar: Search keywords**

- Topic
- Geography
- Year
- Table IDs
- Codes

#### **Explore Census Data** The Census Bureau is the leading source of quality data about the nation's people and economy.

Find Tables, Maps, and more ...

**?**Help **Advanced Search** 

**DFeedback** 

 $\alpha$ 

#### **Advanced Search Filters:**

- A guided approach
- More precise than single search
- Includes all available search options

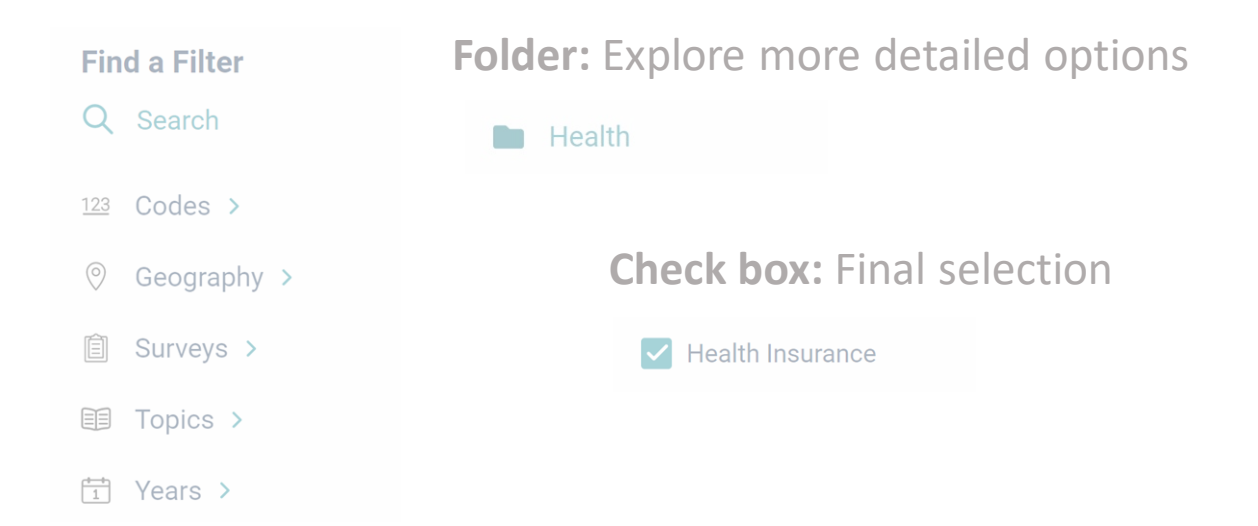

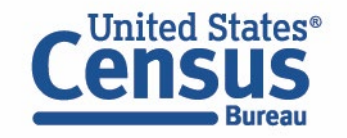

#### **1. Single Search | Tips to Get Started Examples:**

- **Income in Austin, TX**
- **2017 Economic Census**
- **Day cares (NAICS 624410)**
- **Geography Profile for King County, WA**
- 2. Filters | Comparing Across Multiple NAICS and Customizing/Saving Tables Example: Number of employees across in all NAICS beginning with 62 (Health Care and Social Assistance) in the Detroit metro area based on the 2019 County Business Patterns
- 3. Maps | Comparing Across Multiple Geographies Example: Total number of accommodation establishments for all counties in New York
- 4. Search by Topic | Exploring More Datasets Example: Small Business tables

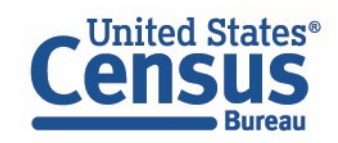

## **Two Ways to Search**

Single Search Bar: Search keywords

- Topic
- Geography
- Year
- Table IDs
- Codes

## **Explore Census Data**

The Census Bureau is the leading source of quality data about the nation's people and economy.

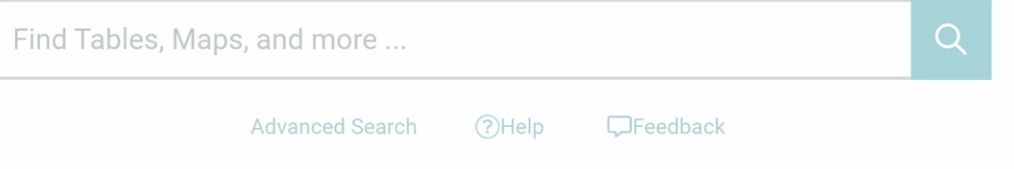

#### **Advanced Search Filters:**

- A guided approach
- More precise than single search
- Includes all available search options

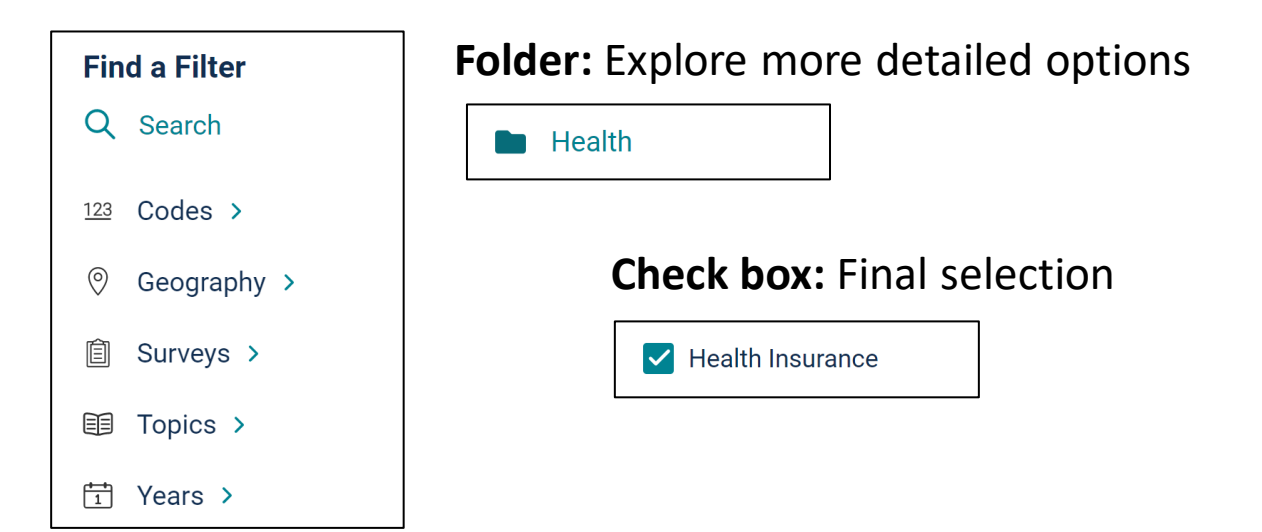

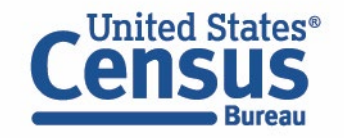

- 1. Single Search | Tips to Get Started Examples:
	- Income in Austin, TX
	- 2017 Economic Census
	- Day cares (NAICS 624410)
	- Geography Profile for King County, WA

#### **2. Filters | Comparing Across Multiple NAICS and Customizing/Saving Tables Example: Number of employees across in all NAICS beginning with 62 (Health Care and Social Assistance) in the Detroit metro area based on the 2019 County Business Patterns**

- 3. Maps | Comparing Across Multiple Geographies Example: Total number of accommodation establishments for all counties in New York
- 4. Search by Topic | Exploring More Datasets Example: Small Business tables

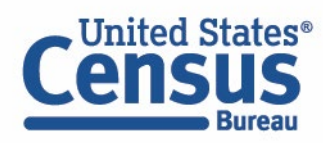

#### **Thematic Mapping Steps**

- Find a table that contains data you want to map
- Familiarize yourself with the table layout
- Select your geography
- Create your map

\*We offer multiple pathways to create your map in data.census.gov, so these steps can occur in different orders

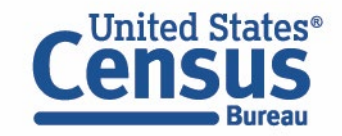

#### **Data Variables in Economic Tables**

IInited States®

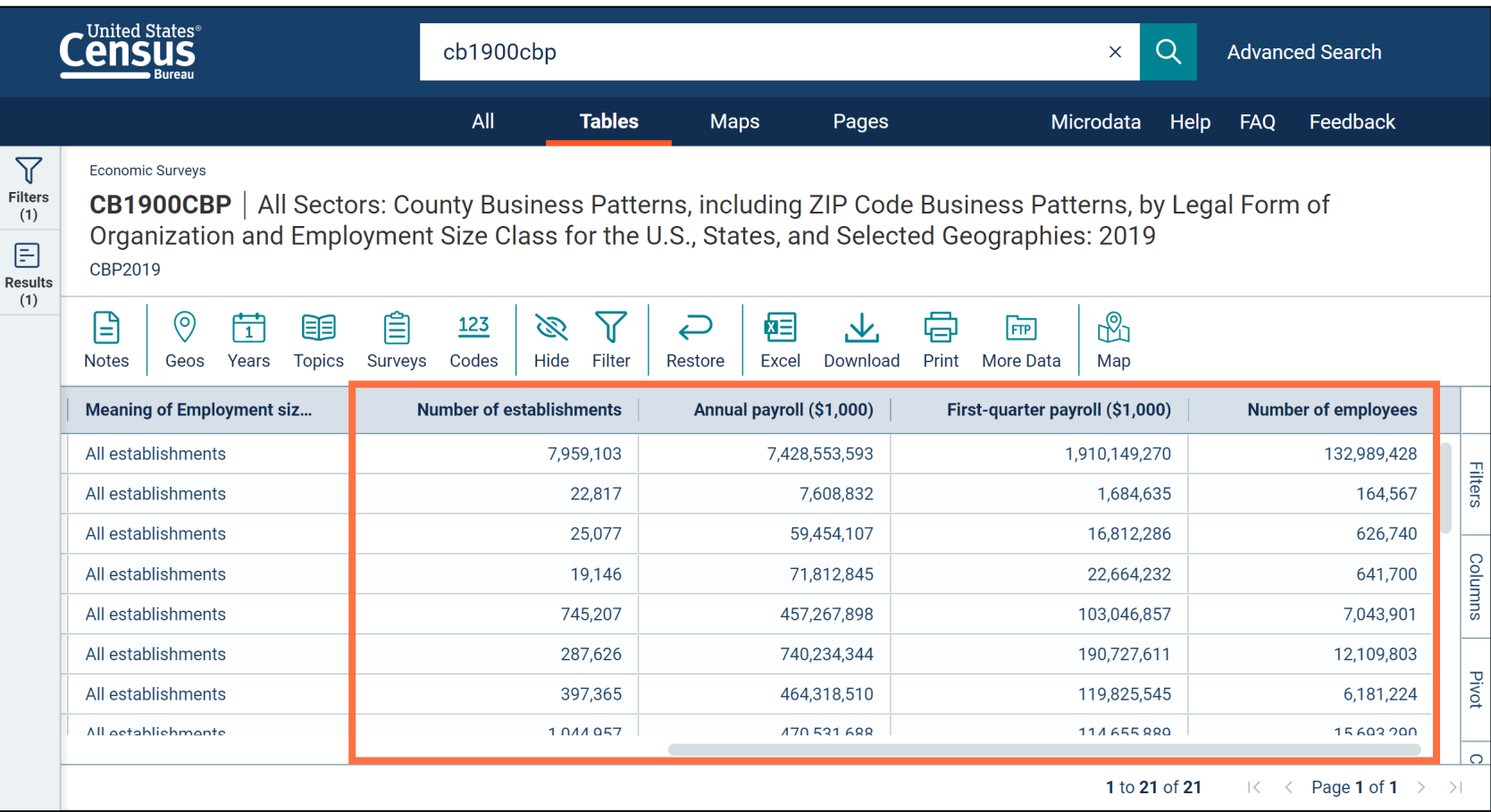

#### **Data variables**

- Provide primary data values for a table
- May be continuous or categorical
- Values are right-aligned

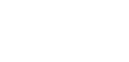

#### **Data Variables in Economic Maps**

**Bureat** 

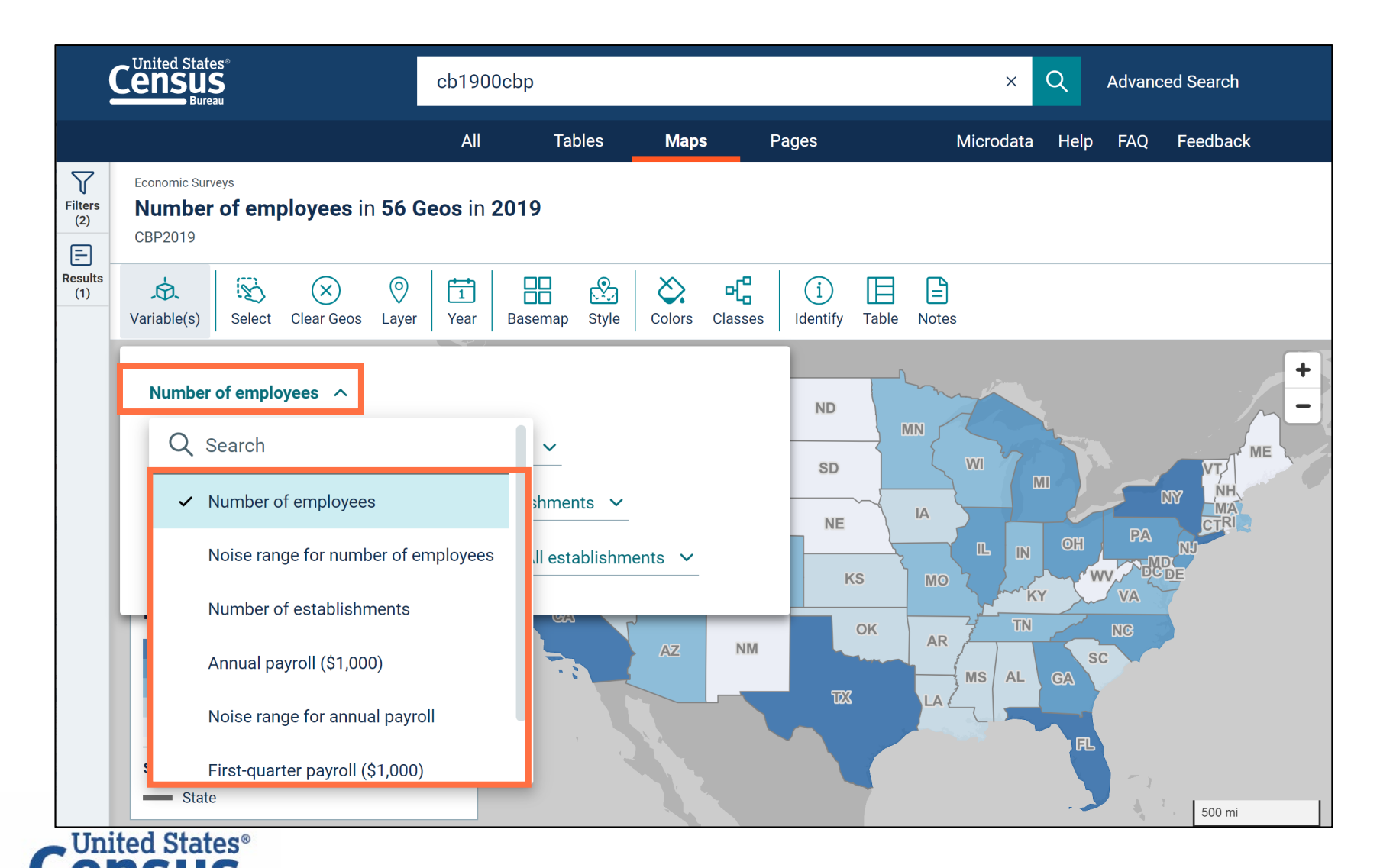

- Data variables appear in the first drop-down menu after clicking the Variables button
- Maps currently support continuous variables. Categorical data variables (example: noise flags) may appear in this drop-down menu but are not currently supported with the maps.

## **Non-Key Dimensions in Economic Tables**

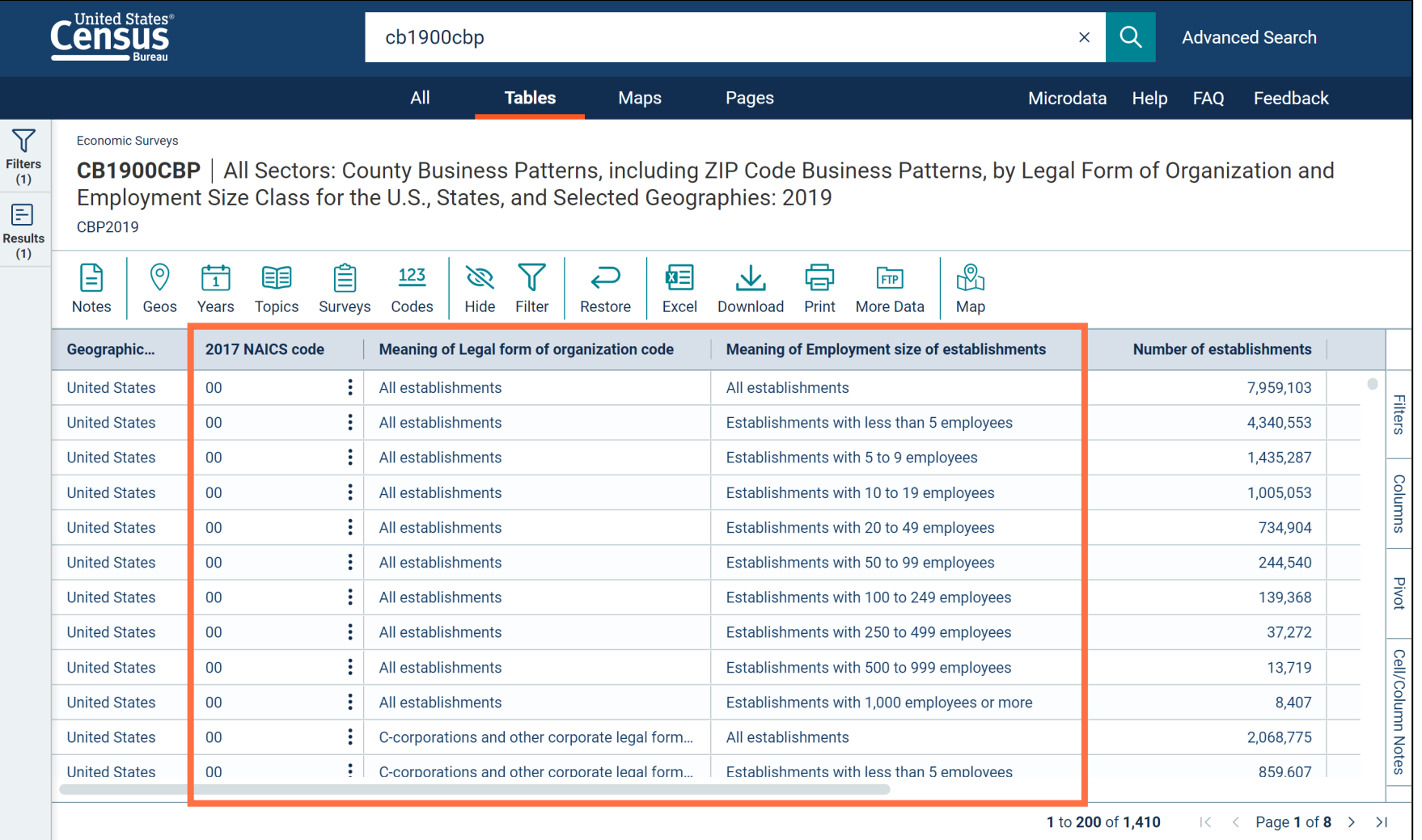

#### **Non-key dimensions**

- Categorical variables
- Provide context to fully qualify what each data variable represents
- Each unique combination of non-key dimension categories is a data row in the table
- Values are left-aligned

41

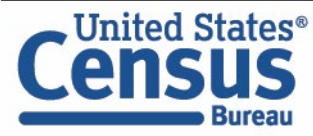

#### **Non-Key Dimensions in Economic Maps**

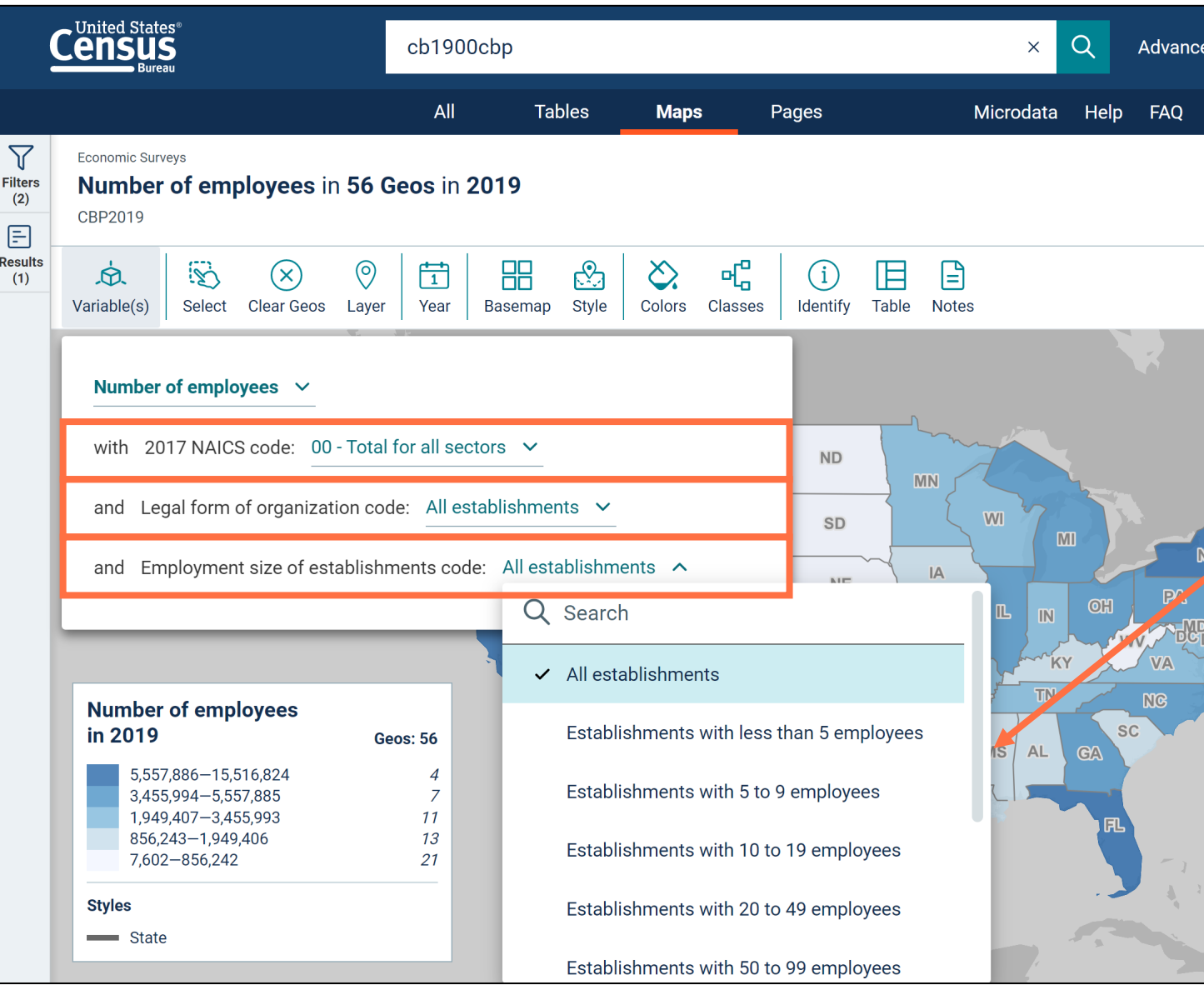

- Each non-key dimension has its own drop-down menu below the data variable
- These drop-down menus populate automatically based on the table you are clicked in
- When you click the dropdown menu, you can specify your desired category for each non-key dimension

- 1. Single Search | Tips to Get Started Examples:
	- Income in Austin, TX
	- 2017 Economic Census
	- Day cares (NAICS 624410)
	- Geography Profile for King County, WA
- 2. Filters | Comparing Across Multiple NAICS and Customizing/Saving Tables Example: Number of employees across in all NAICS beginning with 62 (Health Care and Social Assistance) in the Detroit metro area based on the 2019 County Business Patterns
- **3. Maps | Comparing Across Multiple Geographies Example: Total number of accommodation establishments for all counties in New York**

#### 4. Search by Topic | Exploring More Datasets Example: Small Business tables

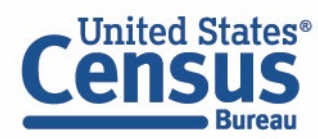

- 1. Single Search | Tips to Get Started Examples:
	- Income in Austin, TX
	- 2017 Economic Census
	- Day cares (NAICS 624410)
	- Geography Profile for King County, WA
- 2. Filters | Comparing Across Multiple NAICS and Customizing/Saving Tables Example: Number of employees across in all NAICS beginning with 62 (Health Care and Social Assistance) in the Detroit metro area based on the 2019 County Business Patterns
- 3. Maps | Comparing Across Multiple Geographies Example: Total number of accommodation establishments for all counties in New York

#### **4. Search by Topic | Exploring More Datasets Example: Small Business tables**

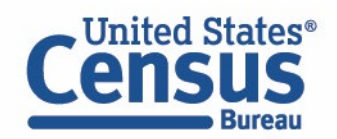

### **Our Development Depends on YOUR Feedback**

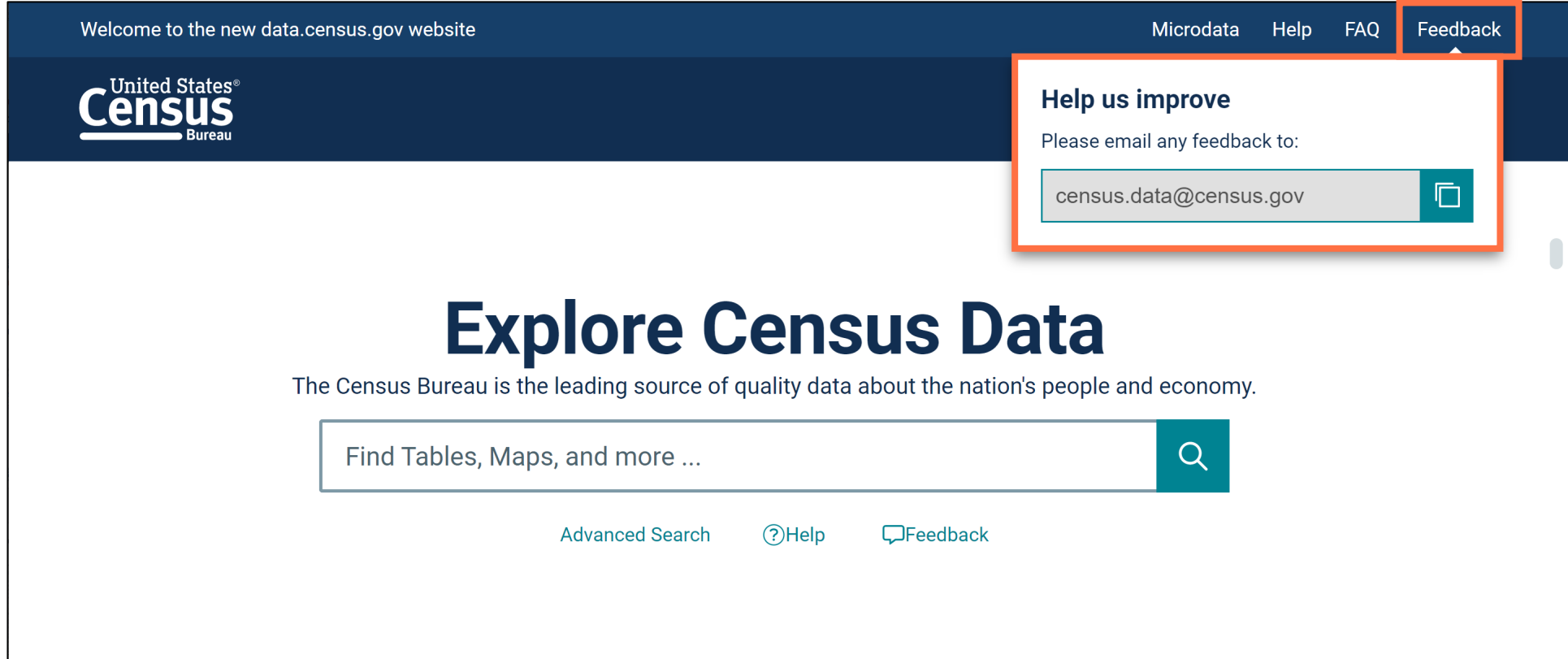

#### Check out data.census.gov and provide comments at census.data@census.gov

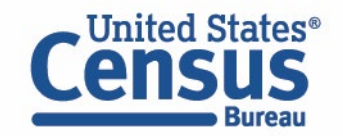

## **Email Updates**

Sign up for email updates: **[https://public.govdelivery.c](https://public.govdelivery.com/accounts/USCENSUS/signup/15450) om/accounts/USCENSUS/si gnup/15450**

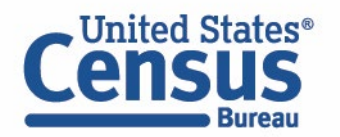

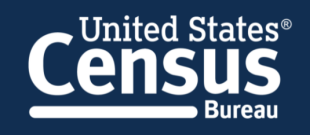

#### **Measuring America's People, Places, and Economy**

Sign up to stay up to date on the latest Census Bureau data releases, new data visualizations, alerts for developers, and new tools for data users.

Email\*

cedsci.feedback@census.gov

#### Select One or More: \*

- COVID-19 Data Hub
- Weekly Pulse Newsletter
- **Experimental Data Products**
- $\Box$ Data Viz Newsletter
- $\Box$ **Census Business Builder**
- data.census.gov Updates
- $\Box$ Census Data API
- Developer Newsletter

#### Select your state: \*

Maryland

By checking this box, you consent to our data privacy policy. \*

**Sign Up** 

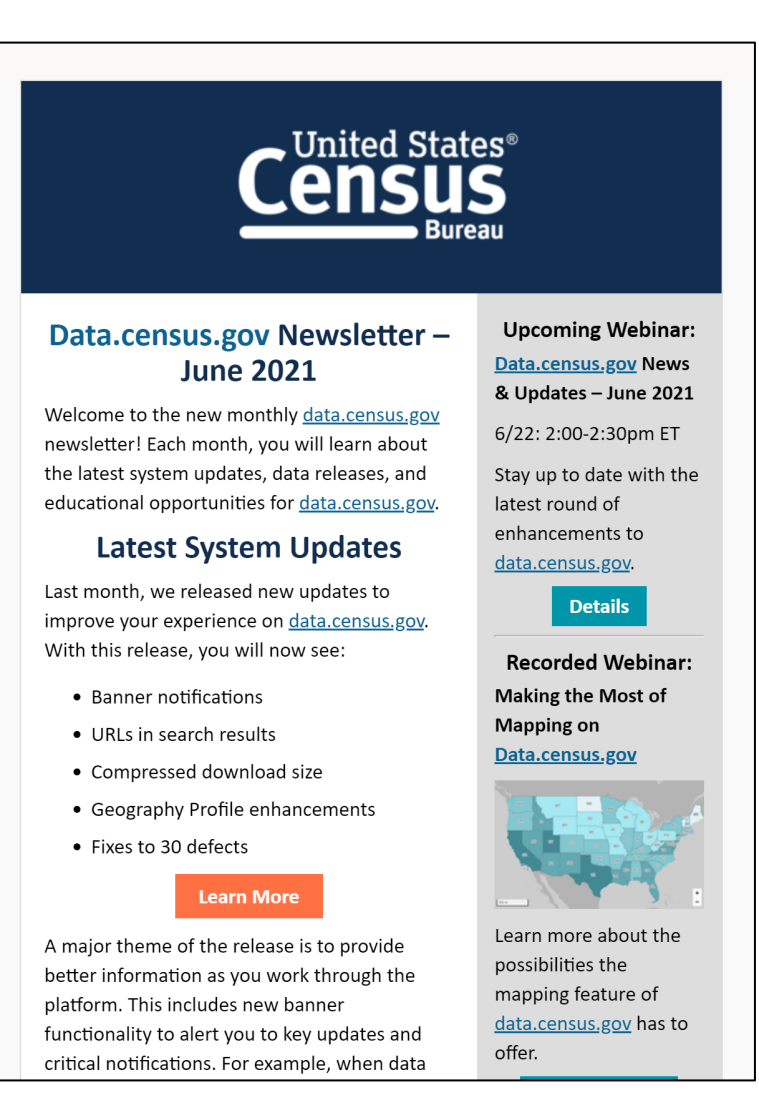

## **data.census.gov Workshops**

#### data.census.gov Workshops

These participatory classes walk you through examples that cover the basics of using data.census.gov to find demographic and economic data, including ways to search, options available for getting tables into Excel, how to map a table, and more. Time is allotted throughout the training for questions, and participation is strongly encouraged. No prior knowledge of using data.census.gov is required for these classes.

- Please click sessions below to register.
- Registration is required to attend these workshops. Attendance is limited to 50 participants per session.

February 15, 2022 **Basics of Finding Data Using data.census.gov** Time: 11am - 2pm (ET)

February 16, 2022 **Basics of Finding Data Using data.census.gov** Time:  $1pm - 4pm$  (ET)

February 17, 2022 **Basics of Finding Data Using data.census.gov** 

#### **Basics of Finding Data on data.census.gov**

- Choose one of many dates
- Register in advance (up to 50 people per session)

[census.gov/data/what-is-data-census-gov/outreach/workshops.html](https://www.census.gov/data/what-is-data-census-gov/outreach/workshops.html)

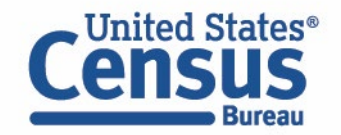

## **Stay Connected**

**data.census.gov Resources page:** [census.gov/data/what-is-data](https://www.census.gov/data/what-is-data-census-gov.html)census-gov.html

**Feedback:** Email comments to [census.data@census.gov](mailto:census.data@census.gov)

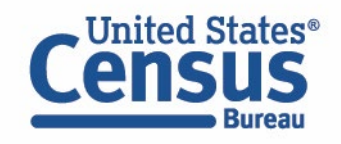

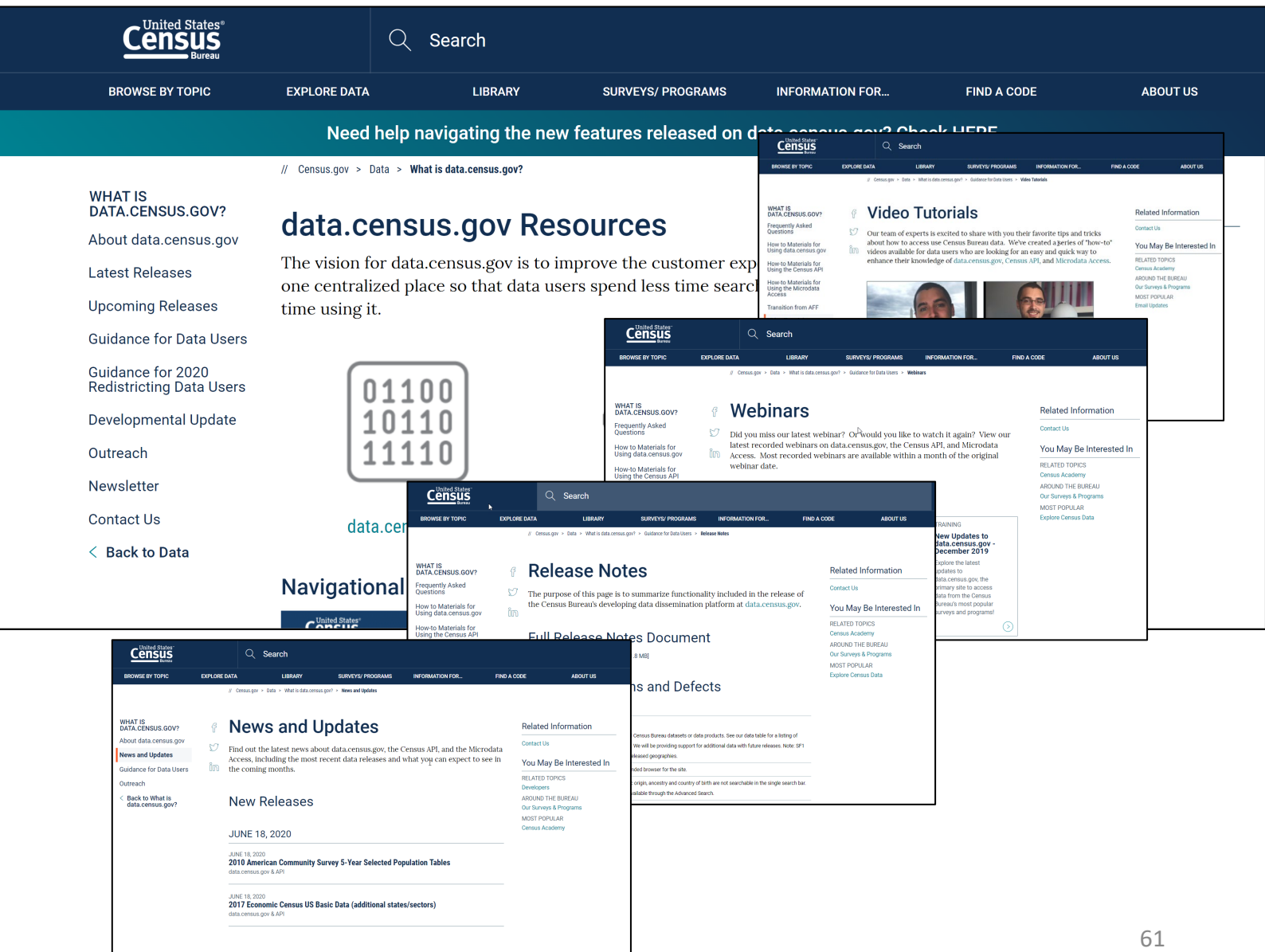